## **Selbstregistrierung bei WebUntis**

Liebe Eltern,

die Einsichtnahme des Stundenplans Ihres Kindes am Gymnasium Wentorf setzt Ihren eigenen Zugang zur Stundenplansoftware WebUntis voraus. Der Zugriff auf den Stundenplan kann generell über einen Browser erfolgen, Sie können aber auch die App "Untis mobile" verwenden. Dazu später mehr. Für die Absicherung Ihres Zugangs wird ein zweiter Sicherheitsfaktor eingerichtet werden. Hierfür ist eine App auf einem Mobilgerät nötig. Typischer Weise kommen hier "freeOTP" oder "Google Authenticator" zum Einsatz.

Es besteht die Möglichkeit für beide Elternteile einen eigenen Zugang einzurichten. Ihre Registrierung ist für die Emailadresse vorbereitet, die Sie bei der Anmeldung Ihres Kindes angegeben haben. Diese Emailadresse geben Sie unter der Adresse

<https://mese.webuntis.com/WebUntis/index.do#/basic/userRegistration> ein. Das System wird Ihnen eine Mail mit dem Betreff "[WebUntis] Registrierung" zuschicken, den dort enthalten Link mögen Sie bitte anklicken. Alternativ können Sie auch den Bestätigungscode aus der Email unter der o. a. Adresse eingeben.

## **WebUntis Registrierung**

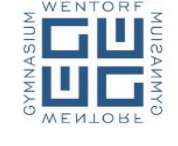

.<br>ie die E-Mail-Adresse ein, die bei Ihrem Bitte geb wurde

Senden

oder

Senden

Bereits registriert? Login

.<br>Bitte geben Sie Ihren Bestätigungscode ein (falls Sie

ereits einen erhalten haben)

Bestätigungscode

**E.Mail Adresse** 

**WebUntis Registrierung** 

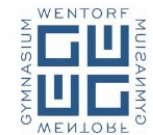

Ihre E-Mail Adresse wurde bei folgenden Schüler\*innen gefunden:

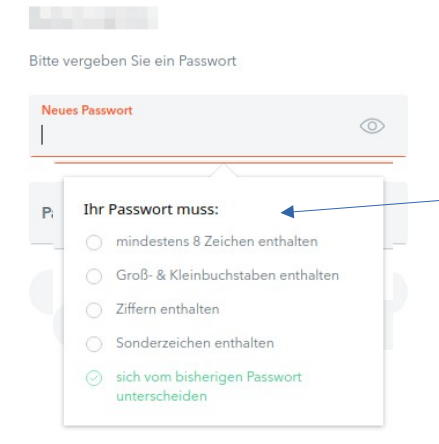

WebUntis teilt Ihnen mit, für welche Kinder die eingegebene Emailadresse gefunden worden ist. Im Anschluss müssen Sie ein Passwort für den von Ihnen erstellten Zugang festlegen.

Bitte beachten Sie die Regeln, die für dieses Passwort gelten. Sie werden Ihnen bei der Eingabe des Passworts auch angezeigt.

Nach der Festlegung des Passworts startet die Einrichtung des zweiten Faktors. Sie erfolgt auf dem in den folgenden Abbildungen dargestelltem Weg.

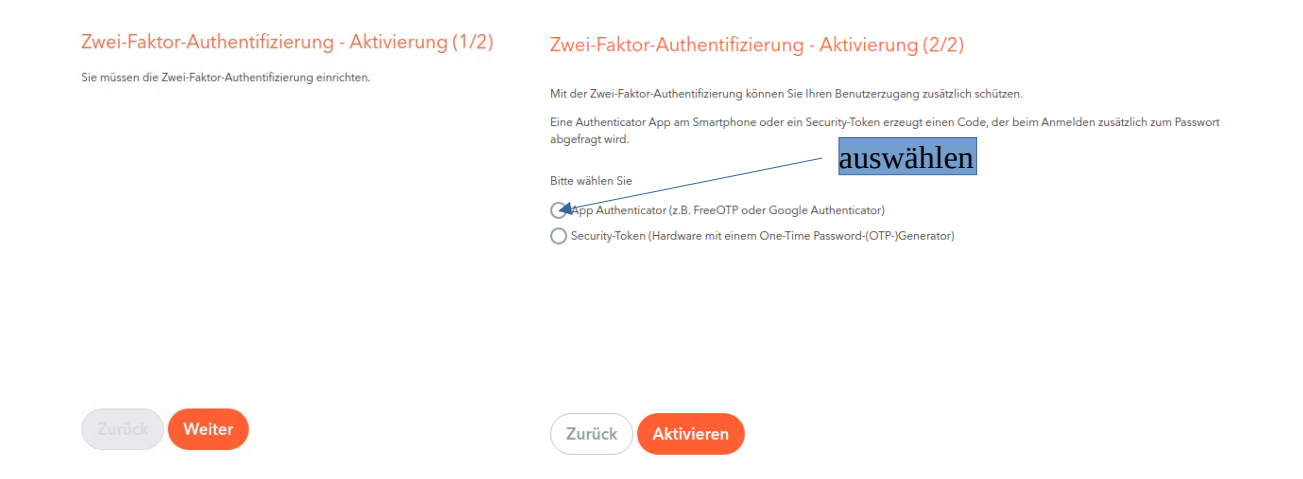

## Bitte lassen Sie sich nicht von der Bezeichnung der Arbeitsschritte irritieren – einen Schritt 1 / 4 gibt es nicht.

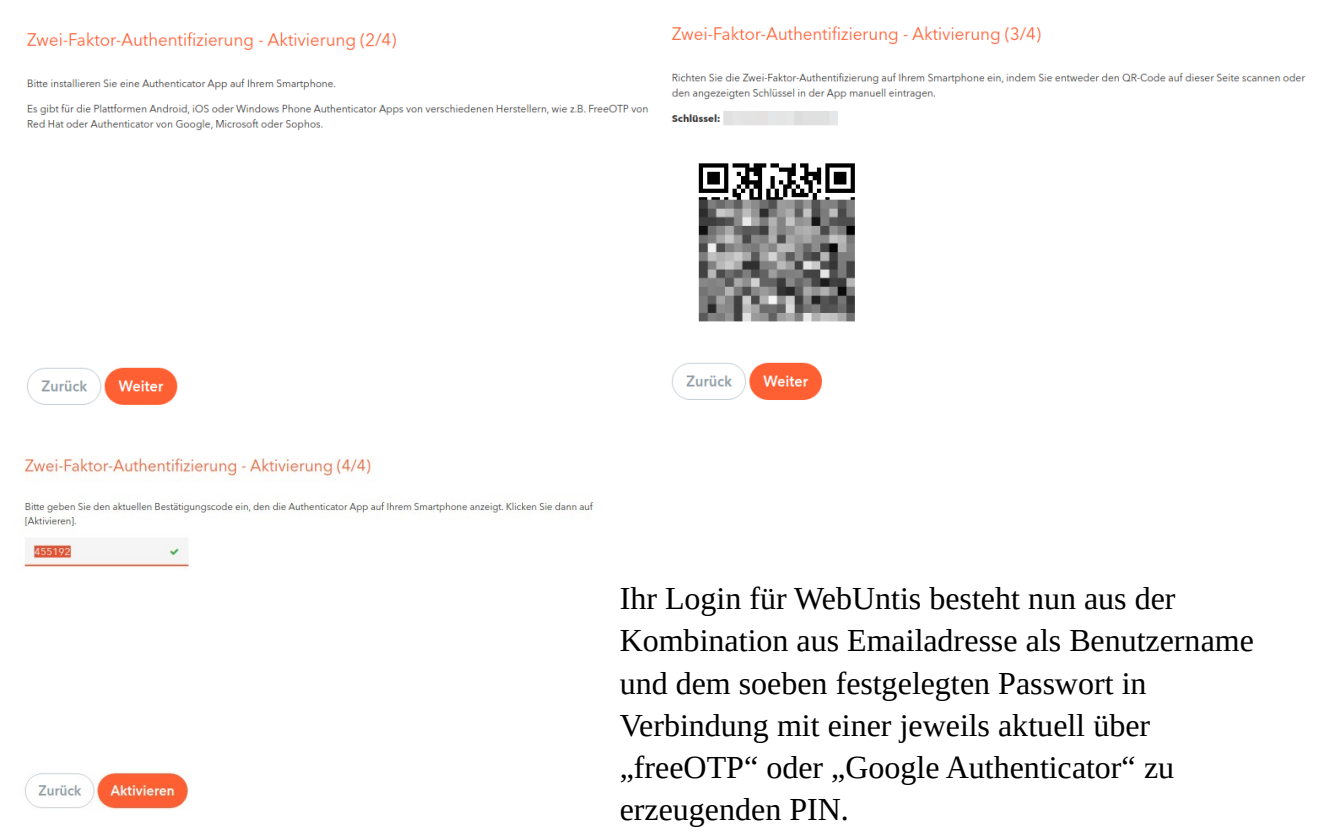

Zur Übernahme des Profils in "Untis mobile" folgen Sie bitte den Anweisungen im Abschnitt "Profil über QR-Code einscannen" unter

<https://help.untis.at/hc/de/articles/360010794740-Wie-lege-ich-mein-Profil-in-Untis-Mobile-an->.

Sollte bei Ihrem Mobilgerät schon eine Authentifizierung (PIN, Muster, Fingerabdruck, Gesichtserkennung) zur Entsperrung des Geräts eingerichtet sein, so stellt sie den zweiten Faktor dar.

Zu Halbjahreswechsel werden Sie mögliche Gespräche zum Elternsprechtag ebenfalls mit Ihrem Elternaccount über WebUntis "buchen" können.

Link zu WebUnits:<https://mese.webuntis.com/WebUntis/?school=gymnasium-wentorf#/basic/login>